# **浙江省社科联科普课题**

# **网络申报操作手册**

# 目录

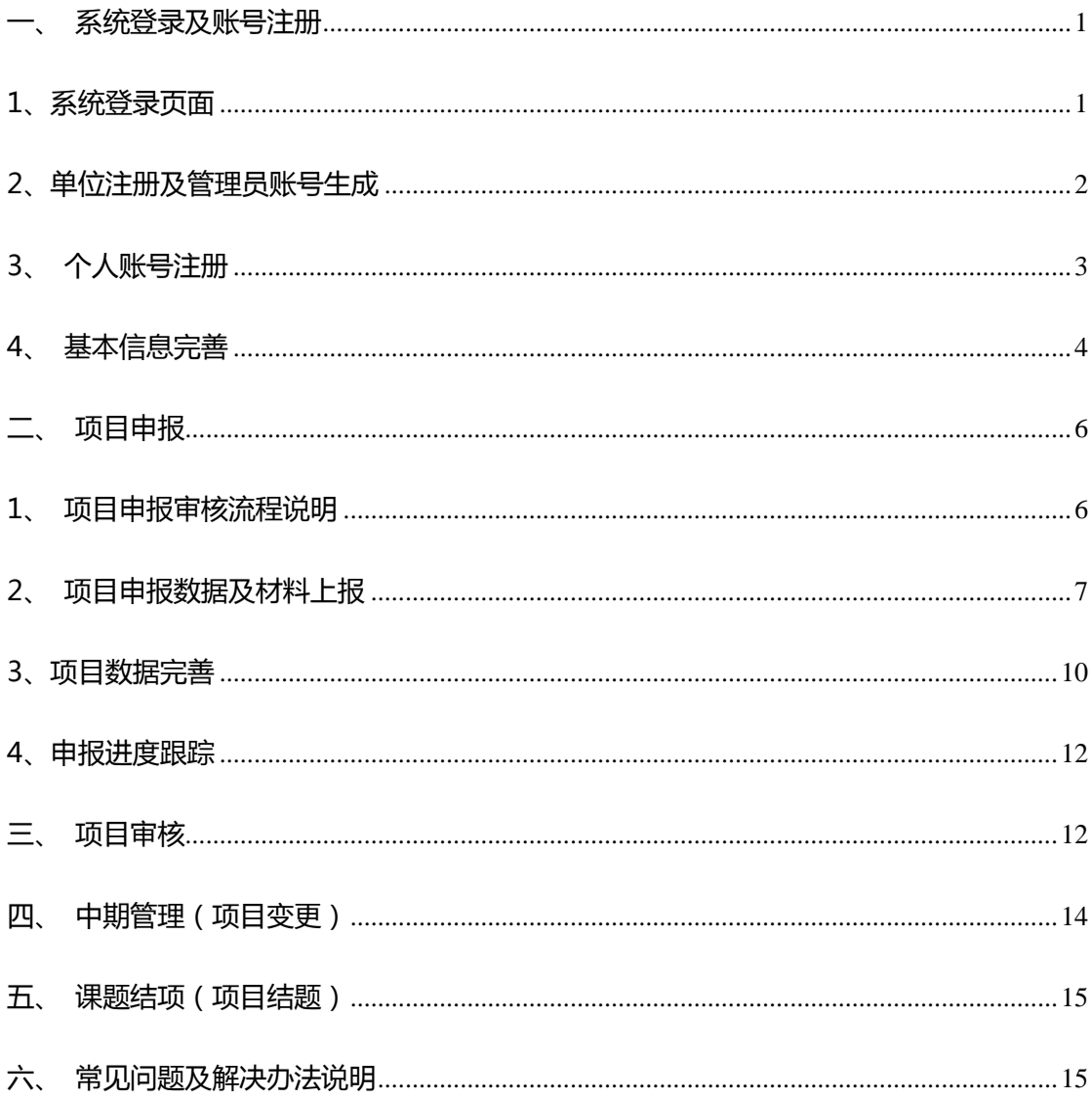

本手册主要内容为项目申报管理系统的操作功能说明,主要功能为项目申报人及申报单 位账户自主注册、各类研究项目上报及审核、项目在线评审、立项、合同、中期、结项…… 全流程管理。

### <span id="page-2-0"></span>**一、系统登录及账号注册**

## <span id="page-2-1"></span>**1、系统登录页面**

通过浙江社科网 ([http://www.zjskw.gov.cn](http://www.zjskw.gov.cn/)),点击首页右侧中间功能区中的"科普

课题申报管理系统"打开平台登录页面

| 首页                                                       | 社科联概况 课题管理 社科评奖 社团工作 社科普及 研究基地 文化工程 浙江学人 社科刊物                                         | OA系统<br>洛料下载                                                  |
|----------------------------------------------------------|---------------------------------------------------------------------------------------|---------------------------------------------------------------|
|                                                          |                                                                                       | 友谱提醒: 焦止发布涉恋信息!                                               |
| 今天,省委书记袁家军这样向世界介绍浙江                                      |                                                                                       | 社科发布<br>更多                                                    |
| [袁家军:解放思想 大胆探索 高质量推进数字化改革] [习近平在浙江 (三十九)——"《之江新语》是习]     | [袁家军:加快打造与社会主义现代化先行省相适应的] [习近平在浙江 (三十八) ——"习书记听基层党员] [更多]                             | <b>NEW</b><br>■ 关于申报2022年度浙江省社科联<br>■ 第五届大陈岛垦荒精神理论研讨          |
|                                                          | 工作动态<br><b>HOTnews</b>                                                                | ■ 关于浙江省哲学社会科学规划<br>更多<br>■ 浙江省社科规划"研究阐释党的                     |
|                                                          | • 省社科联党组书记郭华巍一行赴淳安县开展"三服务"<br>• 第四届中国经济学家高端论坛在浙江财经大学举行<br>・2021年浙江文化研究工程项目管理工作会议在杭州召开 | ■ 2021年3、4月份浙江省哲学社会<br>■ 2021年3月份浙汀省哲学社会科                     |
|                                                          | ・2021年第一季度浙江省新型智库工作交流会在杭召开<br>· 省社科联举办第二次数智社科联建设专题讲座                                  | 某层发布<br>更多                                                    |
|                                                          | - 我省举办法治淅江建设十五周年理论研讨会<br>• 省社科联党组会议传达学习省数字化改革第一次工作例<br>省社科联举行党史学习教育专题党课               | □ 青海省社科联青海省法学会关于征<br>■ 2021年度浙江省总工会、浙江省工<br>■ 浙江省妇联 浙江省妇女研究会关 |
| 社科新论<br>更多                                               | 决策咨询                                                                                  | 功能区<br>更多<br>更多                                               |
| □ 张昌羽: 人类命运共同体--中国共产党外                                   | · 省政府领导对《浙江社科要报》2021年第28期作出批示                                                         | 规划课题申报管理系统                                                    |
| □ 楼俊超 韩庆祥: "四个全面"战略布局的                                   | · 省委、省政府领导对《浙江社科要报》2021年第20期作<br>· 省委、省政 <del>府領导对《浙</del> 江社科要报》2021年第26期作.          | 研究课题申报管理系统                                                    |
| 渊 陈 川: 大教据驱动教字文化产业发<br>ा जे!<br>□ 徐梦周 胡 青: 教字赋能文化产业高质量发展 | · 省委领导对《浙江社科要报》2021年第25期1Punturus                                                     | 企 科普课题申报管理系统                                                  |
| ■ 马述忠 贺歌 郭绯文: 推动全球数字经济治理                                 | 省委领导对《浙江智库要报》2021年第7期作出批示<br>· 省委、省政府领导对《浙江智库支报》2021年第8期作                             | 社会组织管理系统                                                      |
| ■ 王崟屾: 法治政府评估的理论与实践<br>□ 牟森: 用跨媒体呈现感动--《辅德里》再            | ・省政府领导对《浙江社科要报》2021年第24期作出批示                                                          | 之汀青年管理系统                                                      |
|                                                          |                                                                                       | 成果管理系统                                                        |
| 群众和企业到政府                                                 | 课题评审管理系统                                                                              |                                                               |
|                                                          |                                                                                       | 企 办公自动化管理系统                                                   |

**图 1、社科网首页功能区**

### 登录账号和初始密码均为手机号码,已有账号的申报用户直接登录即可,首次使用该系

统可通过图 2 页面登陆口下方"个人注册"按钮进入账号注册页面。

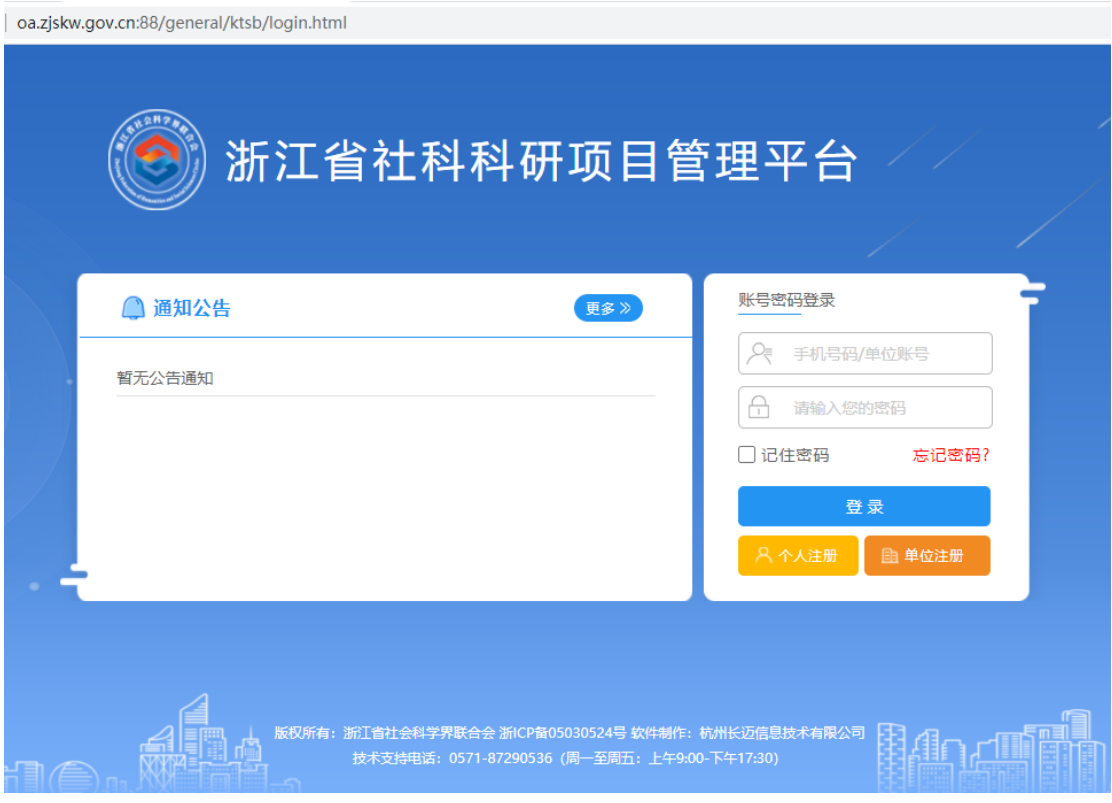

**图 2、系统登陆界面**

### <span id="page-3-0"></span>**2、单位注册及管理员账号生成**

**特别注意:单位注册一般由各单位科研处操作,注册时需填写管 理员手机号码,一般用户请勿随意注册。**

单位管理员的职责和权限是:

(1)审核用户:对新注册用户信息进行审核和确认,审核通过后新注册用户账号才能 正式启用。

(2)审核项目:对本单位申报的项目进行初审,项目申报人将项目申报信息及活页提 交后需由单位管理员初审后再转交至省社科联机关对应处室的项目管理员审核。

(3) 跟踪项目: 对本单位项目申报进度进行跟踪。

 单位创建由各机构科研处操作,一般用户请勿操作。新单位创建及管理员账号生成请点 击图 2 页面登陆口下方"单位注册"按钮, 见下图。

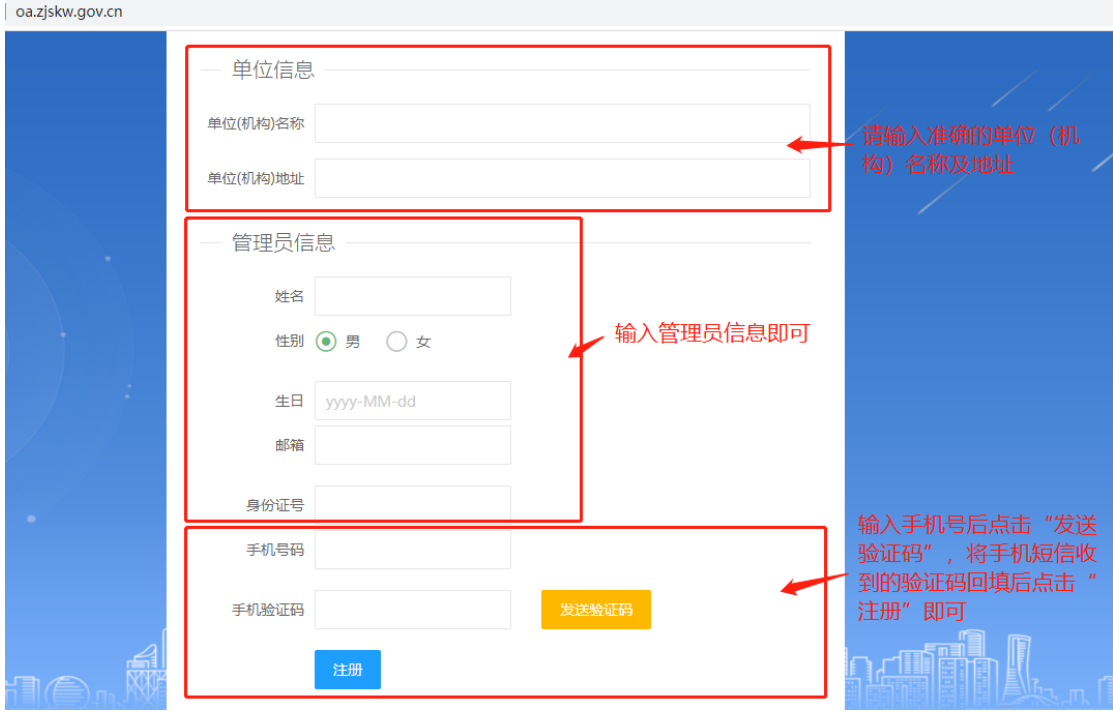

**图 3、单位信息注册**

**注意:单位注册信息按上图说明提交后需由省社科联系统管理员 审核通过后方能注册成功,系统将会以手机短信的方式将管理员账号 及初始密码发送给申请人。**

### <span id="page-4-0"></span>**3、个人账号注册**

项目申报用户首次讲入图 2 系统登陆界面后,请点击登陆口下方"个人注册"按钮讲入 以下注册页面。

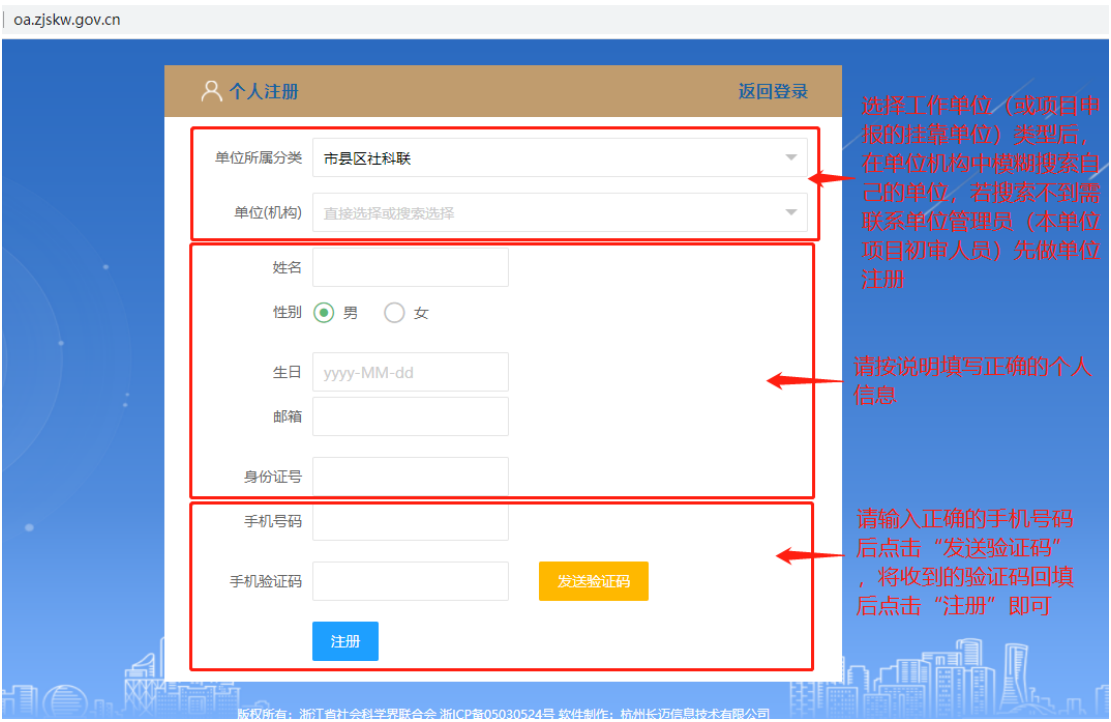

**图 4、个人账号注册**

**注意:个人注册成功后必须由本单位管理员审核后才生效,审核 通过后系统将会以手机短信的方式提醒申请人,并将用户账号及初始 密码发送给用户。**

### <span id="page-5-0"></span>**4、基本信息完善**

首次登陆系统必须完善个人基本信息,收到个人账号注册审核成功提醒短信后,可使 用手机号码登陆系统(密码在账号注册审核成功提醒短信中查看),首次登陆系统请完善 申报所需基本信息。

点击"**用户信息--信息维护"**,核对个人信息,如有出入,窗口拉至最下方"编辑"。

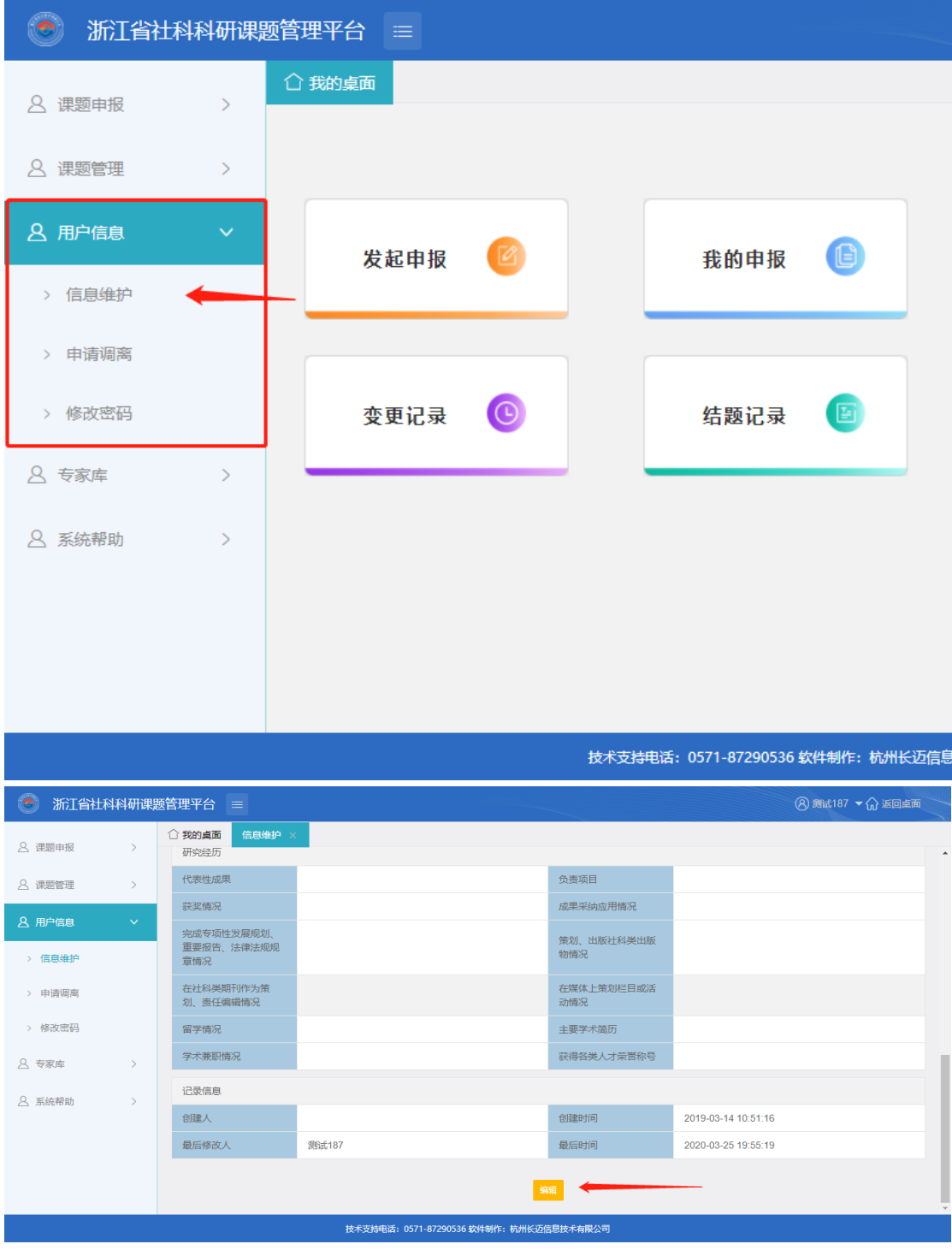

**图 5、个人项目申报信息完善**

按规范填写好基本信息后,在窗口最下方点击"保存"按钮,可见图 6。

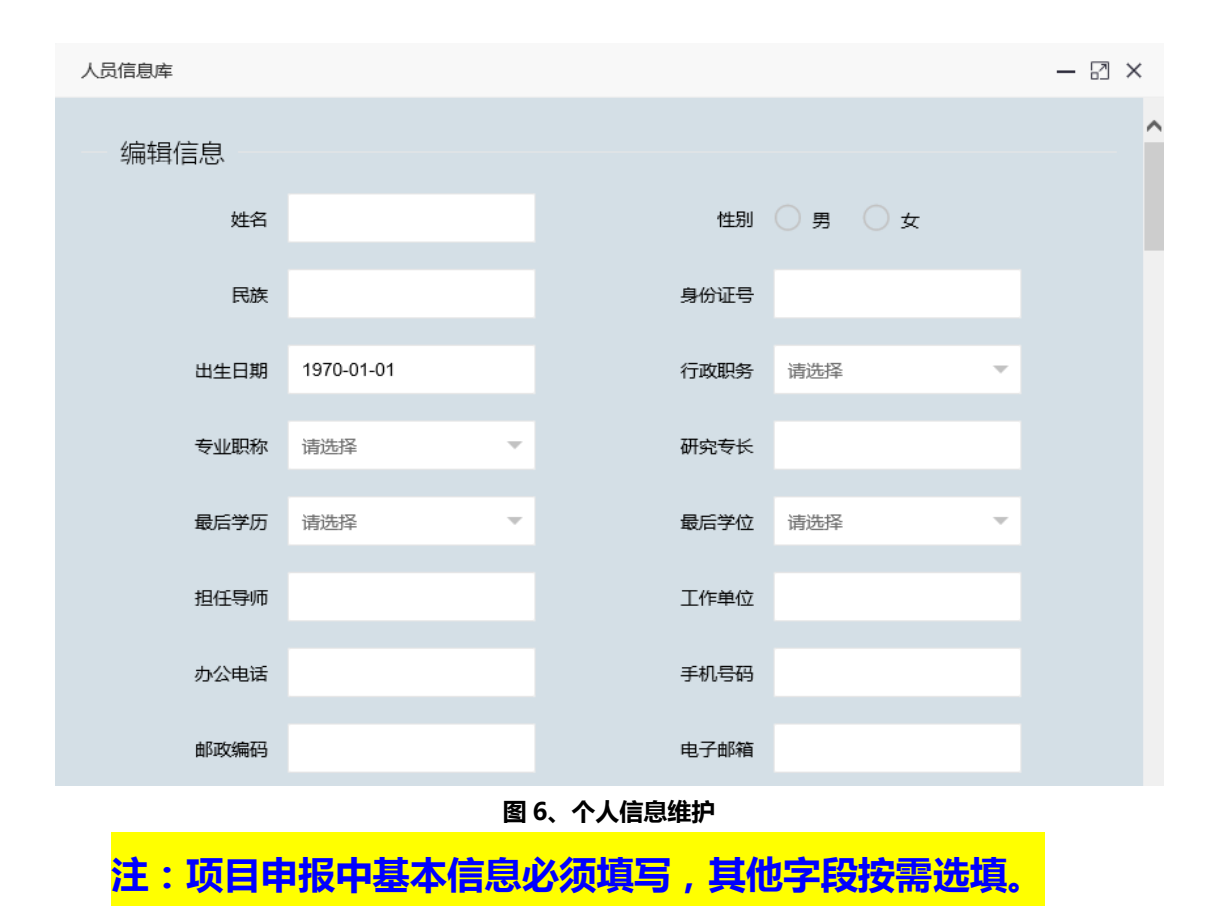

## <span id="page-7-0"></span>**二、项目申报**

### <span id="page-7-1"></span>**1、项目申报审核流程说明**

 项目申报发起后经本单位项目管理员(本单位科研处)初审后提交至省社科联,经省社 科联审核后,申报项目将自动进入待评审项目库。评审完成后相关信息将会在浙江社科网进 行公示。

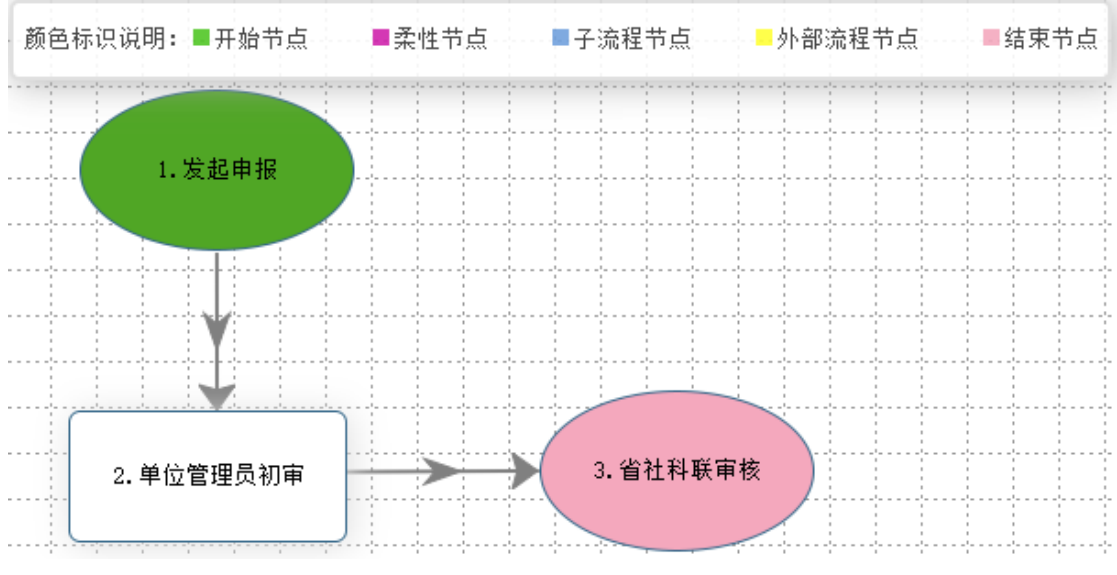

**图 7、项目申报流程图**

# <span id="page-8-0"></span>**2、项目申报数据及材料上报**

### 登陆成功后,点击"**课题申报**"进入申报系统,如下图 8 项目申报入口

oa.zjskw.gov.cn:88/general/ktsb/index.php?isIE=0&modify\_pwd=0 浙江省社科科研课题管理平台 课题申报 课题审核管理 专家库 版权所有:浙江省社会科学界联合会 浙ICP备05030524号 软件制作:杭州长迈信息技术有限公司<br>技术支持电话:0571-87290536(周一至周五:上午9:00-下午17:30) 140411

**图 8、项目申报入口**

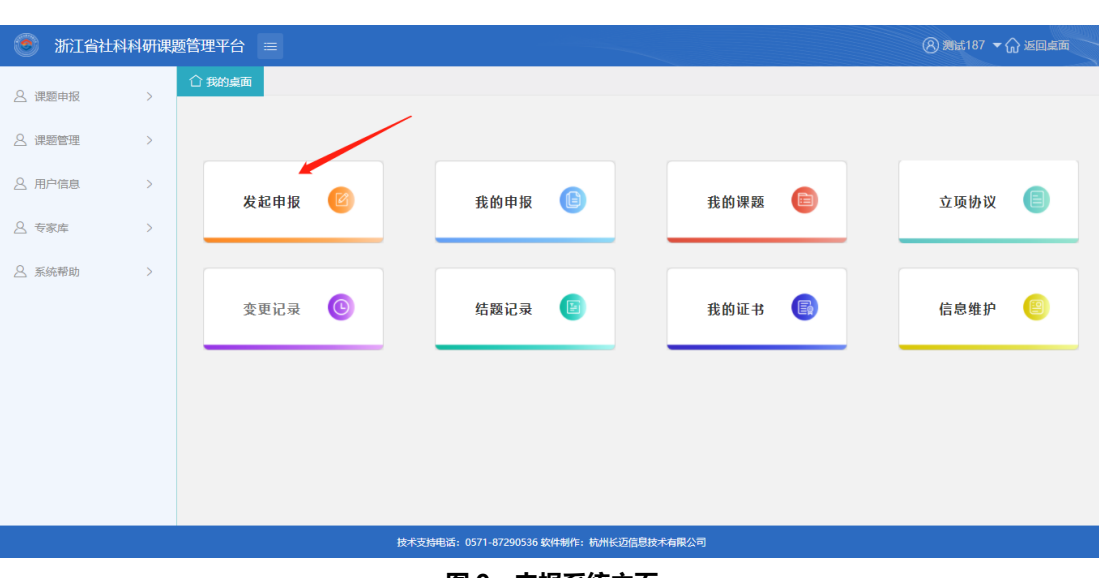

**图 9、申报系统主页**

进入项目申报后,可见有权限发起的三类课题(如图 10 所示),请准确选择中间的

科普课题,并按照分类中相应课题项目发起申报。

进入系统后,点击"**发起申报**"按钮

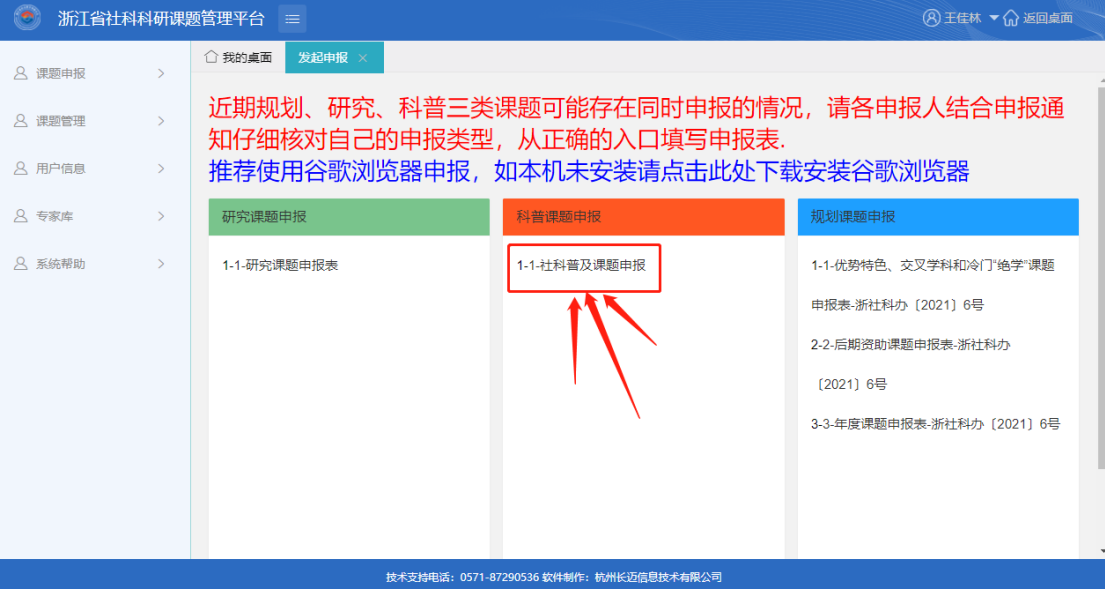

**图 10、可发起申报的项目类型**

点击图 10 中的"社科普及课题申报"后可见下图

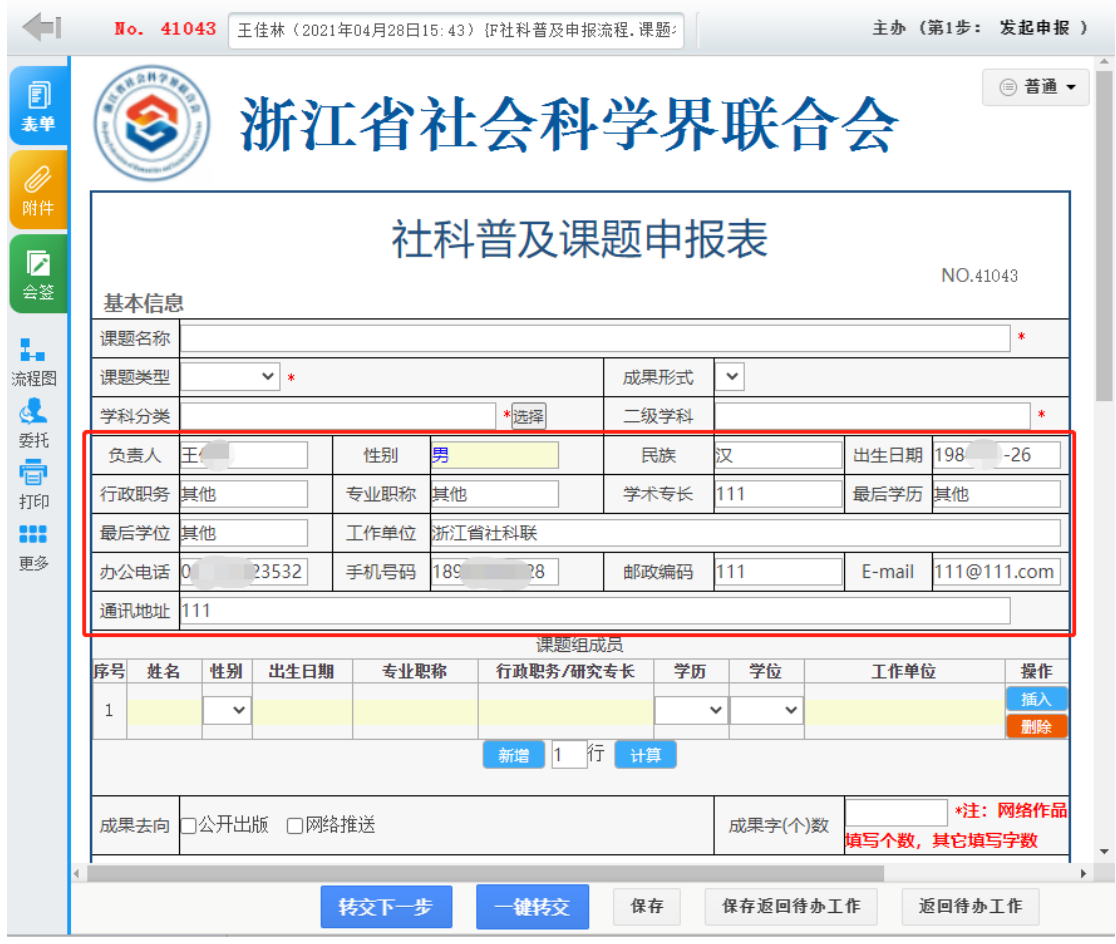

#### **图 11、项目申报填报**

如图 11 "项目申报填报", 红框中负责人个人信息内容将根据用户信息自动填报, 如 不完整,可自行补充填写。请准确选择申报类型,按规范填报项目申报所需的其他数据,并 按表格下方提示上传相关资料。

**特别注意:如果需要从外部 word 等文档中复制文字,请先复制到记事本中,然后重新 复制进本系统文本框中,所上传资料标题和内容中均不得插入个人信息,否则将被强制退 回!!!**

完成所有内容填报及评审资料上传后,点击图 12 "转交下一步"按钮,将申报内容提 交至本单位科研处初审。

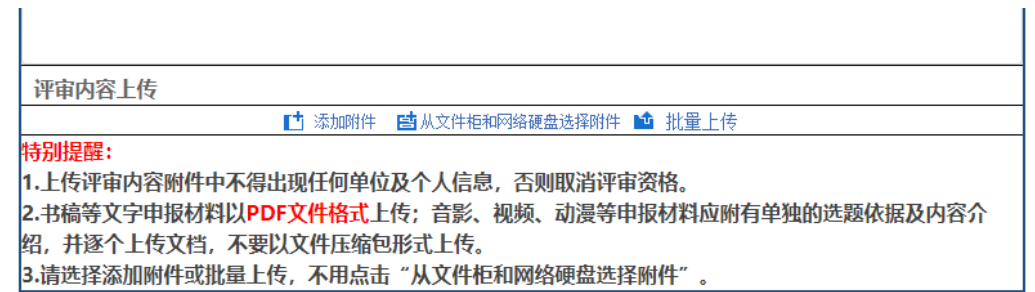

 $\mathbf{r}$ 

签意

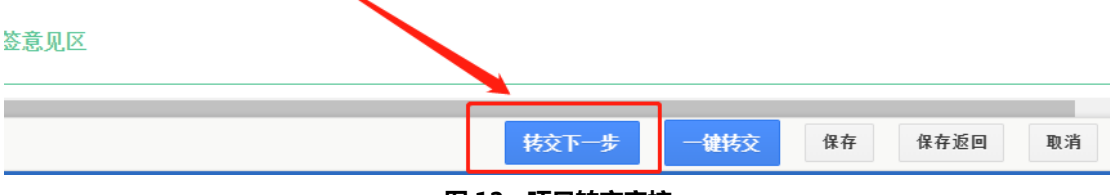

**图 12、项目转交审核**

NO. 35122 测试187 (2021年01月14日14:13) 123207

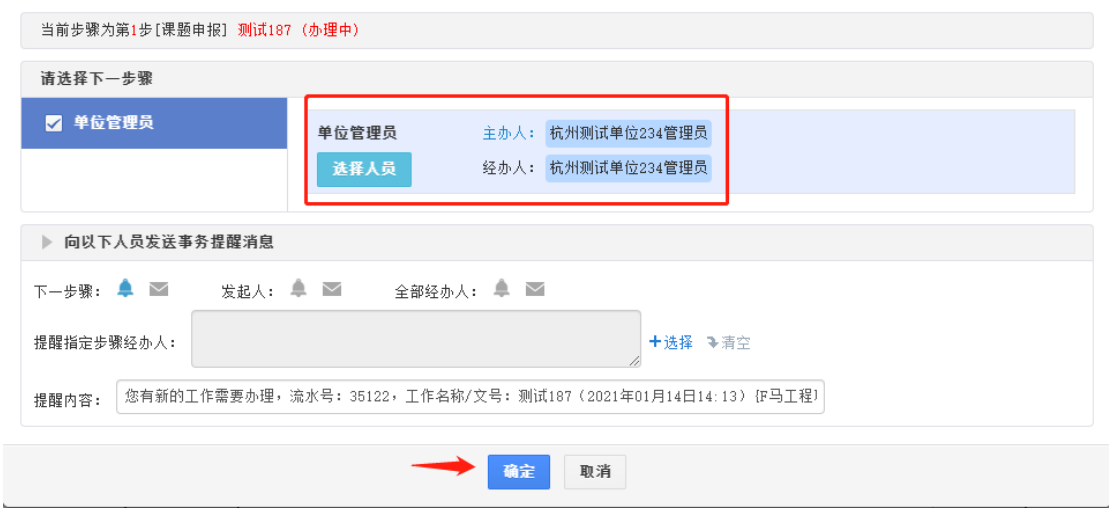

**图 13、项目转交审核**

确认上图界面出现的审核人为本单位管理员无误后,点击"确定"按钮即可将申报数 据及材料提交至所在单位项目初审人员。

### <span id="page-11-0"></span>**3、项目数据完善**

项目数据完善分两种情况:

第一种情况是数据表填报后未转交下一步审核,保存后需要继续填报完善,类似这种未 填写完全且未转交的申报数据,可在 "**项目申报---我的申报"** 中找到后点击办理,即可继

### 续填报。

| $\bullet$<br>(A) 测试187 ▼ (r) 返回点面<br>浙江省社科科研课题管理平台 = |                      |                                            |                              |                      |     |
|------------------------------------------------------|----------------------|--------------------------------------------|------------------------------|----------------------|-----|
| 8 课题申报<br>$\checkmark$                               | ○ 我的桌面               |                                            |                              |                      |     |
| > 发起申报                                               |                      |                                            |                              |                      |     |
| > 我的申报                                               |                      |                                            |                              |                      |     |
| 8课题管理<br>$\rightarrow$                               | $\mathbb{Z}$<br>发起申报 | $\Box$<br>我的申报                             | 自<br>我的课题                    | 立项协议                 |     |
| 8 用户信息<br>$\,>\,$                                    |                      |                                            |                              |                      |     |
| 8 专家库<br>$\rightarrow$                               | $\bullet$<br>变更记录    | 结题记录                                       | E.<br>我的证书                   | 信息维护                 | 图   |
| <b>A 系统帮助</b><br>$\rightarrow$                       |                      |                                            |                              |                      |     |
|                                                      |                      |                                            |                              |                      |     |
|                                                      |                      |                                            |                              |                      |     |
|                                                      |                      |                                            |                              |                      |     |
|                                                      |                      |                                            |                              |                      |     |
|                                                      |                      | 技术支持电话: 0571-87290536 软件制作: 杭州长迈信息技术有限公司   |                              |                      |     |
| ø<br>浙江省社科科研课题管理平台                                   | 三                    |                                            |                              | (A) 测试187 ▼ (n) 返回卓面 |     |
| 8 课题申报<br>$\rightarrow$                              | ○ 我的桌面<br>我的申报       | 已发起申报                                      |                              | 点击"办理"               |     |
| 8 课题管理<br>$\checkmark$                               | 课题名称<br>流水号 ≑        | 课题类别 ≑                                     | 申报人<br>申报时间                  | 状态 ≑                 | ,操作 |
|                                                      | 6816                 | 测试187 (2020年01月13日22:17) 作社团处项目申报<br>研究课题  | 2020-01-13 22:17:47<br>测试187 | 用户申报中                | 办理  |
| > 我的课题                                               | 6817                 | 测试187 (2020年01月13日22:18) F社团处项目申报<br>研究课题  | 测试187<br>2020-01-13 22:18:02 | 用户申报中                | 办理  |
| > 立项协议                                               | 7048                 | 测试187 (2020年02月25日22:20) 作社团处项目申报<br>研究课题  | 2020-02-25 22:20:47<br>测试187 | 用户申报中                | 办理  |
| > 变更记录                                               | 7049                 | 测试187 (2020年02月25日22:30) 作社团处项目申报<br>研究课题  | 2020-02-25 22:30:36<br>测试187 | 用户申报中                | 办理  |
|                                                      | 7050                 | 测试187 (2020年02月25日22:33) (F社团处项目申报<br>研究课题 | 2020-02-25 22:33:00<br>测试187 | 用户申报中                | 办理  |
| > 结题记录                                               | 7051                 | 测试187 (2020年02月25日22:33) 作社团处项目申报<br>研究课题  | 2020-02-25 22:33:20<br>测试187 | 用户申报中                | 办理  |

**图 14、项目申报-我的申报**

第二种情况是项目转交审核后,发现项目有资料未填写完整,需要完善数据,请联系单

### 位管理员退回该流程,重新修正。

| 浙江省社科科研课题管理平台 =         |       |                                   |                                       |                     |                     |       | (A) 测试187 ▼ 个 返回卓面 |    |
|-------------------------|-------|-----------------------------------|---------------------------------------|---------------------|---------------------|-------|--------------------|----|
| ○ 课题申报                  |       | △ 我的桌面                            | 我的申报 ×                                |                     |                     |       |                    |    |
|                         |       | 流水号 ≑                             | 课题名称                                  | 课题类别 章              | 申报时间                | 申报人   | 状态 ≑               | 操作 |
| <b>A 课题管理</b><br>$\vee$ | 35121 | 测试187 (2021年01月14日14:12) 作社科普及申报流 | 科普课题                                  | 2021-01-14 14:12:01 | 测试187               | 用户申报中 | 办理                 |    |
| > 我的课题                  |       | 35122                             | 测试187 (2021年01月14日14:13) 123207       | 规划课题                | 2021-01-14 14:13:04 | 测试187 | 用户申报中              | 办理 |
| > 立项协议                  |       | 35123                             | 测试187 (2021年01月14日15:02) 作马工程项目申报     | 规划课题                | 2021-01-14 15:02:09 | 测试187 | 用户申报中              | 办理 |
|                         |       | 35124                             | 测试187 (2021年01月14日15:02) 作社科普及申报流     | 科普课题                | 2021-01-14 15:02:49 | 测试187 | 用户申报中              | 办理 |
| > 变更记录                  |       | 35125                             | 测试187 (2021年01月14日15:02) 123209       | 规划课题                | 2021-01-14 15:02:53 | 测试187 | 单位审核中              | 查看 |
| > 结题记录                  |       |                                   | 到第 8 页 确定 共75条 10条页 v<br>$16$ 7<br>-8 |                     |                     |       | 已转交审核的申报           |    |

**图 15、项目申报-我的申报**

# <span id="page-13-0"></span>**4、申报进度跟踪**

项目申报数据提交后可随时登陆系统进入菜单"**项目申报---我的申报"**跟踪项目审核进度

|                  |       | 浙江省社科科研课题管理平台 =                   |                                                    |                     |                     |          | <b>A 测试187 ▼ 命返回卓面</b> |    |
|------------------|-------|-----------------------------------|----------------------------------------------------|---------------------|---------------------|----------|------------------------|----|
| <b>Q 课题申报</b>    |       | △ 我的桌面                            | 我的申报 ×                                             |                     |                     |          |                        |    |
|                  |       | 流水号 ≑                             | 連顯名称                                               | 课题类别 ≑              | 由报时间                | 申报人      | 状态 ⇒                   | 操作 |
| 8 课题管理<br>$\vee$ | 35121 | 测试187 (2021年01月14日14:12) F社科普及申报流 | 科普课题                                               | 2021-01-14 14:12:01 | 测试187               | 用户申报中    | 办理                     |    |
| > 我的课题           |       | 35122                             | 测试187 (2021年01月14日14:13) 123207                    | 规划课题                | 2021-01-14 14:13:04 | 测试187    | 用户申报中                  | 办理 |
| > 立项协议           |       | 35123                             | 测试187 (2021年01月14日15:02) 作马工程项目申报                  | 规划课题                | 2021-01-14 15:02:09 | 测试187    | 用户申报中                  | 办理 |
|                  | 35124 | 测试187 (2021年01月14日15:02) F社科普及申报流 | 科普课题                                               | 2021-01-14 15:02:49 | 测试187               | 用户申报中    | 办理                     |    |
| > 变更记录           |       | 35125                             | 测试187 (2021年01月14日15:02) 123209                    | 规划课题                | 2021-01-14 15:02:53 | 测试187    | 单位审核中                  | 查看 |
| 结题记录             |       |                                   | 到第<br>页<br>-8<br>确定<br>共75条 10条页 →<br>$16$ 7<br>-8 |                     |                     | 已转交审核的申报 |                        |    |

**图 16、项目申报审核进度查询界面**

点击上图页面中查看可进入项目进度跟踪界面,页面拉到底部可见项目当前审核节点

及时效。

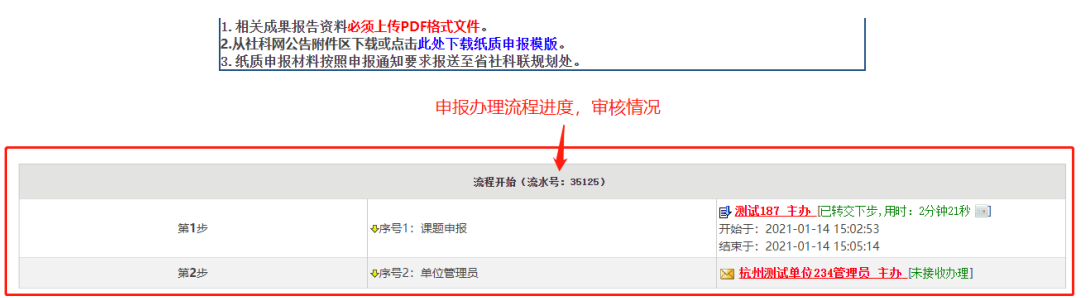

**图 17、项目申报节点时效跟踪**

若图 20 显示流程已提交至"省社科联审核", 且审核节点已办结, 整个流程为结束 状态则代表该项申报工作已完成,只需等待浙江社科网公示评审结果即可。

### <span id="page-13-1"></span>**三、项目审核**

**申报单位审核:**

项目申报提交后第一道审批节点为本单位管理员审核,单位管理员登陆系统后,点击 "课题审核管理",进入审核

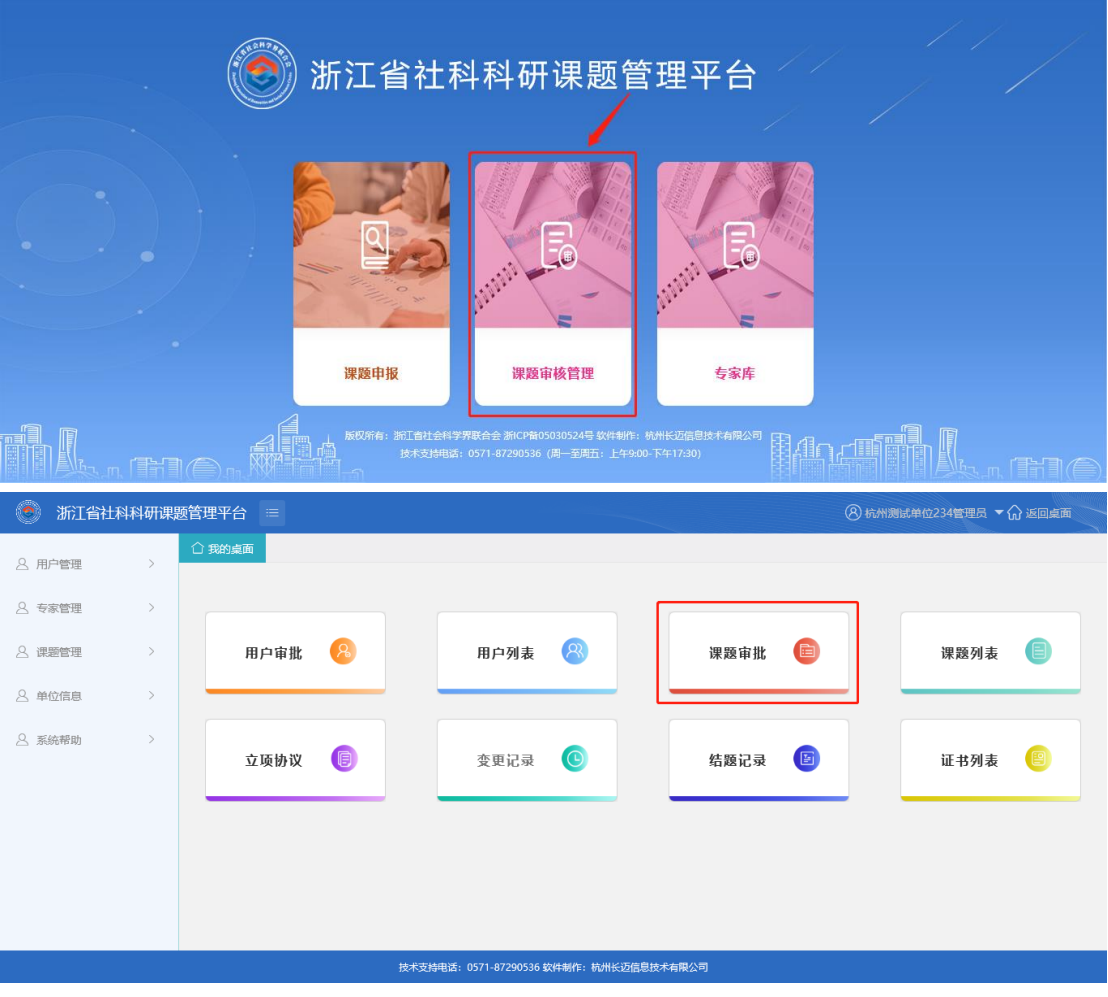

**图 18、项目申报审核**

|  |  |  | 点击上图" <b>课题审批</b> "可进入下图项目审核界面 |
|--|--|--|--------------------------------|
|--|--|--|--------------------------------|

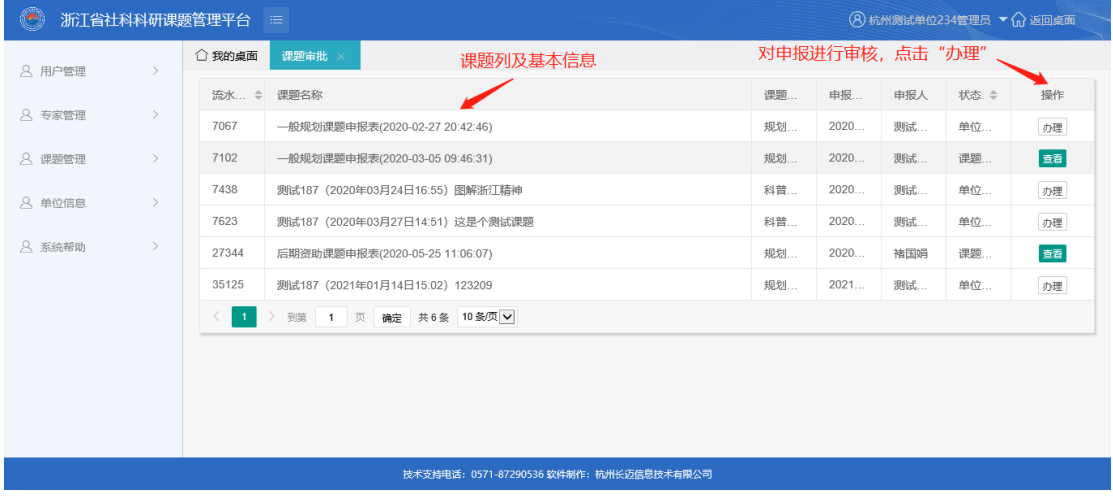

### **图 19、项目申报审核办理界面**

确认申报信息及相关材料证明均齐全并确认内容无误后,点击"**转交下一步**",将该

项目提交至省社科联审核。若发现数据异常或资料不全,点击"**退回**",并填写退回意 见,由申报人修改并完善资料后重新提交即可。

省社科联审核通过后该课题将自动提交至规划课题库并标识为待评审状态,至此,项 目申报完成,静待评审结果公示即可。

## <span id="page-15-0"></span>**四、中期管理(项目变更)**

通过菜单 "**我的课题"** 进入已审核课题界面,点击"**变更**"发起对应的业务流程,

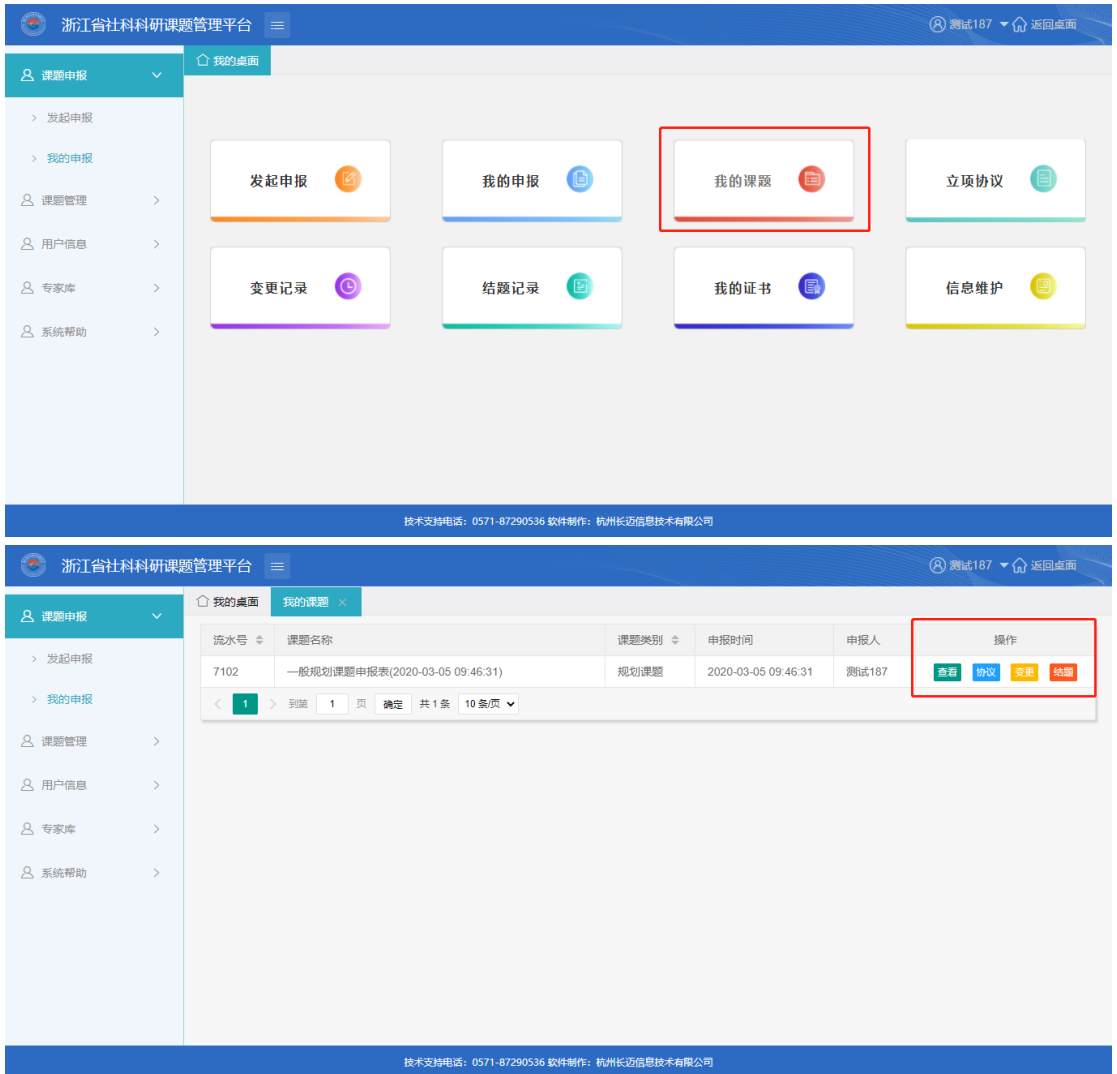

操作方法与申报课题完全一致

**图 20、项目中期管理业务流程入口**

### <span id="page-16-0"></span>**五、课题结项(项目结题)**

通过菜单"**我的课题**"进入已审核课题界面,点击"结题"发起对应的业务流程,操作 方法与申报课题完全一致。需要注意的是,只有在本系统立项的课题才通过此菜单办理,且 课题及负责人等基本信息可通过点击结题申请表中的"选择"按钮,从课题库中选择对应课 题即可自动回填所有相关内容。

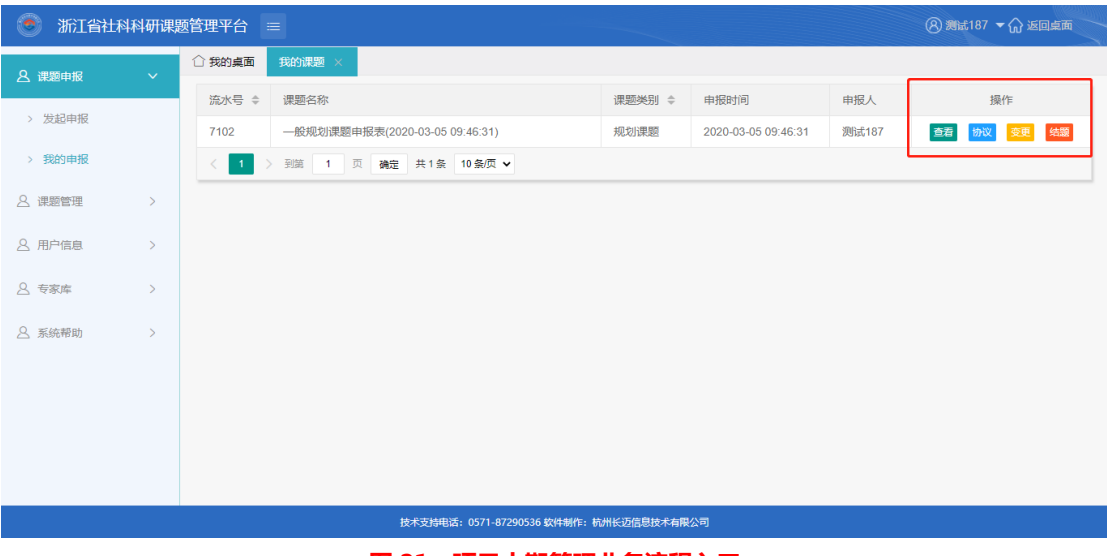

**图 21、项目中期管理业务流程入口**

### <span id="page-16-1"></span>**六、常见问题及解决办法说明**

1、手机号码不能注册,系统提示已存在:这种情况只能联系系统管理员到后台 排查手机号码是否已经预先在系统中创建过账号(注:省社科联纸质通讯小册子 上的人员前期都有导入系统中,这部分人员注册账号时都有可能会提示已注册)

2、登陆后发现没有项目发起权限:可能的原因是登错账号了,必须登陆个人账 号才能申报项目,单位管理员账号只能审核项目;另一个可能性是超出项目允许 申报的期限了(比如申报截止日期为 4 月 30 日,5 月 1 日进入系统就可能无法 发起申报了)

3、讲入系统并完善个人信息后发现无法保存:目前系统已兼容大部分浏览器, 若使用 360 浏览器极速模式或 safari 浏览器可能导致数据无法保存,推荐使用 谷歌浏览器提交。

4、申报项目时发现注册时选择的单位不对:个人信息中的工作单位可以自己变 更,项目申报归属单位只能联系管理员在后台变更为正确的单位。

5、项目数据完善或追加:本文档 "二、3 条"有详细截图说明。

6、忘记密码:点击登录界面"登录按钮"下方的"忘记密码",根据提示输入 手机号码及验证码后,密码将自动重置为 11 位手机号码。

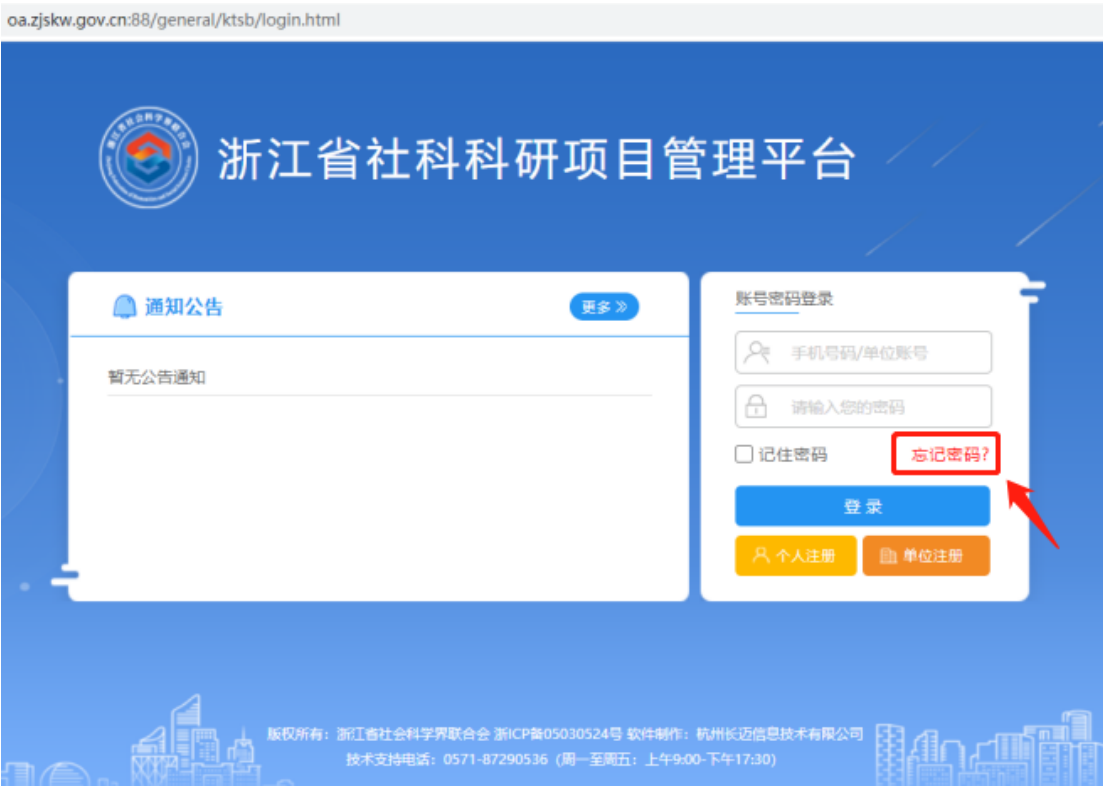

#### **图 22、忘记密码操作图示**